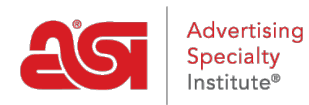

[Support Produit](https://kb.asicentral.com/focus-win/fr/kb) > [ESP Admin](https://kb.asicentral.com/focus-win/fr/kb/esp-admin) > [Numéros de document par défaut](https://kb.asicentral.com/focus-win/fr/kb/articles/default-document-numbers)

## Numéros de document par défaut

Jennifer M - 2018-03-29 - [ESP Admin](https://kb.asicentral.com/focus-win/fr/kb/esp-admin)

Vous êtes en mesure de contrôler le nombre de départ de vos documents de vente. Cela vous permettra de créer des documents qui sont dans l'ordre chronologique des documents précédemment créés indépendamment des ordres ESP.

Il existe trois options pour la personnalisation de numéro de document :

- **à partir de numéro :** La prochaine commande commencera par ce nombre.
- **Préfixe :** Désigner des lettres ou des chiffres à comparaître devant le numéro du document.
- **Suffixe :** Désigner des lettres ou des chiffres s'affiche après le numéro du document.

Vous pouvez utiliser les trois champs ou toute combinaison de ces options. Dans l'exemple ci-dessous, seuls les départ nombre et préfixe sont utilisées. Si vous souhaitez permettre aux utilisateurs de ESP arrêtés au sein de votre entreprise pour modifier les numéros de document, cochez la case disponible.

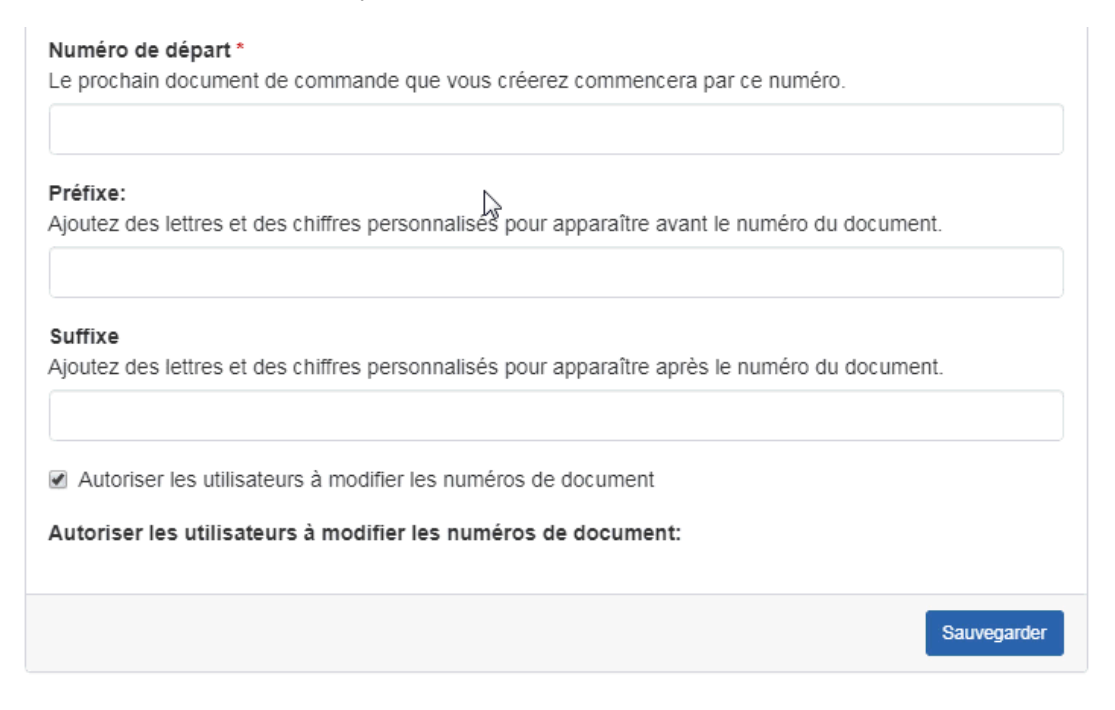

Une fois que vous avez fini d'établir les valeurs par défaut pour vos numéros de document, cliquez sur le bouton "sauvegarder".